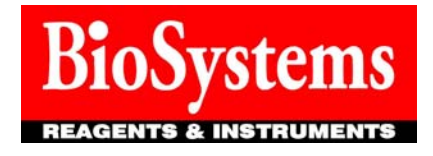

## Дорогие коллеги!

Представительство Общества «BioSystems S.A.» приглашает вас вносить ежемесячные результаты Prevecal через веб-сайт Prevecal. Порядок внесения результатов представлен ниже:

- 1) Зайдите на сайт www.prevecal.net, выберите раздел Clinical Chemistry (Клиническая Химия) далее перейдите по вкладке Entry of Results (Внесение Данных).
- 2) Введите код вашей лаборатории, затем нажмите клавишу «Tab» или переместите курсор на нижнее поле (не нажимайте «Enter»!).
- 3) Введите ваш пароль и нажмите вперед.
- 4) Выберите программу исследований (Biochemistry, Biochemistry Human, Rheuma или Proteins) и внесите результаты.
- 5) После внесения результатов нажмите клавишу «Accept». Если вы хотите внести результаты по другой программе, нажмите «Back» и повторите процедуру, в противном случае нажмите «Exit».

Все внесенные результаты регистрируются в автоматическом режиме.

В случае если вы допустили ошибку, вы сможете исправить ее вплоть до конца периода внесения данных для текущего месяца (до 20-го числа).

## *В декабре крайним сроком внесения данных на веб-сайт является 19 число!*

Ежемесячные результаты будут высылаться вам на электронную почту

В случае возникновения каких-либо вопросов или трудностей, просим вас связываться с российским Представительством «BioSystems S.A.» по телефону (495) 792-38-27 или по электронной почте E.Grachev@biosystems-sa.ru

С уважением,

Представительство Общества «BioSystems S.A.» (Испания)